## **CUSTOMER SERVICE BULLETIN**

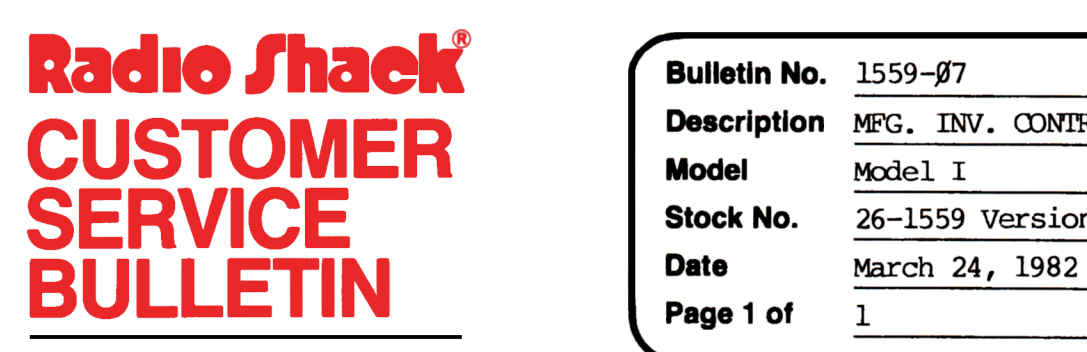

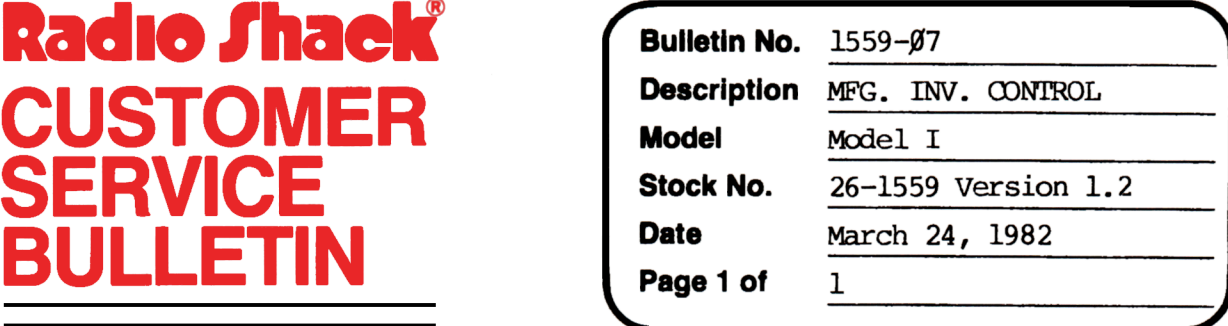

400 Atrium-One Tandy Center, Fort Worth, Texas 76102

## **Problem**

If Drive 1 (Data Disk) is not ready on entry, Raw Material Use Report will be inaccurate.

## **Solution**

The problem is corrected by following the steps listed below.

- 1. Backup the diskette(s) and make the changes on the Backup copy of the program.
- 2. In BASIC load the program by typing LOAD"REPORT2".
- 3. Make the following corrections:

CHANGES (Retype the line or refer to the Edit section of the owners manual)

- Old Line: 5090 CLOSE4:OPEN"R" ,4 ,MASTFILE/DAT" :GOSUB6010:GOSUB11010:P=2: GOSUB5205
- New Line: 5090 CLOSE4:OPEN"R", 4, "MASTFILE/DAT: l":GOSUB6010:GOSUBll010:P=2: GOSUB5205
- 4. Type SAVE"REPORT2" to save the changes in the program.
- 5. At 'IRSOOS RFADY, make a backup oopy of the corrected diskette.